## **Welcome to eComment – a public portal for public meeting comments & opinions**

Submit written comments on upcoming agenda items upon publication before and during live public meetings by selecting **eComment** on the City's Agendas & Minutes page [https://redondo.legistar.com/](https://gcc02.safelinks.protection.outlook.com/?url=https%3A%2F%2Fredondo.legistar.com%2F&data=04%7C01%7Ckhatirah.nazif%40redondo.org%7C83421da617fd4f49bb2108d94d47dd18%7C08ea6101a7cb4984aff676e3d00172df%7C0%7C0%7C637625793329552344%7CUnknown%7CTWFpbGZsb3d8eyJWIjoiMC4wLjAwMDAiLCJQIjoiV2luMzIiLCJBTiI6Ik1haWwiLCJXVCI6Mn0%3D%7C1000&sdata=LKjmyishy4SACywAf6bOpR3IDRQDai4ggdWxSKyQbGQ%3D&reserved=0). The City Council and Commissioners can view public submissions in real time (upon posting) and your comments become part of the meeting's official record.

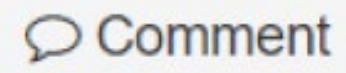

It is at the discretion of Mayor and City Council to have eComments read out loud.

## **Getting Started/How To**

- 1. Under the City Council or City Clerk's page, click on **Agenda & Minutes**, select [View](https://redondo.legistar.com/Calendar.aspx)  Agendas [& Minutes,](https://redondo.legistar.com/Calendar.aspx) scroll to a meeting on the Calendar that includes a published agenda, click on the live **eComment** link. Users are redirected to the City's eComments Page.
- 2. First time users are prompted to "Sign Up" to set up a personal account (a one-time set up). This information is kept as part of the record, but only users' names are listed on the public view. (Once an account is established just click "Sign On")
- 3. Scroll through the agenda and click  $\bigcirc$  Comment next to the agenda item of interest and enter your comment in the field provided. There is a 2200-character limit (equivalent to 3 minutes of oral testimony); a running counter displays how many characters are remaining as you type.
- 4. Click **Submit Comment**.
- 5. Click **Back to Agendas** to return to the list of agenda items for this meeting, or click the **Back to All Meetings button** to return to the list of upcoming meetings. eComments can be submitted after an agenda has been published.

**Note:** click **View Comments** to view others' comments.

## **IMPORTANT ADDITIONAL INFORMATION**

- Users may comment once only for each agenda item; once submitted comments cannot be revised or deleted.
- Attachments cannot be included.\*\*
- Users may indicate your position on an agenda item Support, Do Not Support, or Neutral (optional); once submitted position cannot be revised or deleted.

\*\*Members of the public that wish to send a comment with an attachment (letters, flyers, or other supporting materials) may email the City Clerk's Office a[t cityclerk@redondo.org](mailto:cityclerk@redondo.org) by 3:00 p.m. on meeting day.

Questions? Contact the City Clerk's Office at 310-318-0656 or emai[l cityclerk@redondo.org](mailto:cityclerk@redondo.org)